## **What is ELLIS Master Pronunciation?**

Master Pronunciation is a multimedia program designed to help learners to improve their listening comprehension, to correct their pronunciation, and to reduce their accents. The program has five sections: **Pronunciation, Minimal Pairs, Speech Acts, Master Tutor,** and **Tongue Twisters**.

The previous LINC levels described Pronunciation, Minimal Pairs, Speech Acts, and Master Tutor. If you are new to ELLIS Master Pronunciation, we recommend that you read those sections before reading this section, which will explain Tongue Twisters.

### **Features**

#### **TONGUE TWISTERS**

Tongue Twisters is a game in which learners can test their pronunciation skills by recording phrases or sentences that are difficult to say, and comparing their attempts with Master Pronunciation.

#### ■ Selection Menus

Clicking on the **Tongue Twisters** button on the Main Menu will access the selection menu. The sentences are sorted by letters, sounds or random selection.

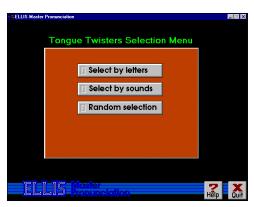

Clicking either Select by letters or Select by sounds

accesses a second menu where the learner must select a letter or sound to study. Clicking **Random Selection** takes the learner directly to the Tongue Twister screen.

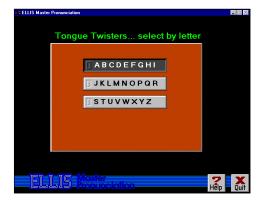

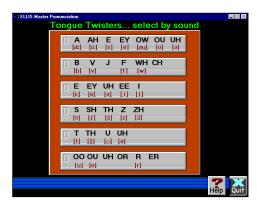

# 5. ELLIS MASTER PRONUNCIATION

### ■ Tongue Twister Screen

The Tongue Twister screen then appears with phrases that the learner can record and compare with Master Pronunciation.

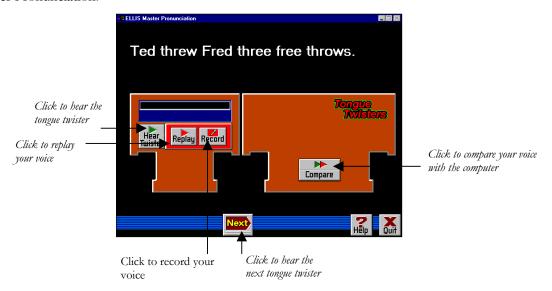

Learners listen to a phrase, click **Record** and repeat the phrase, click **Replay** to hear themselves, or **Compare** to hear both Master Pronunciation and themselves.

## **ELLIS MASTER PRONUNCIATION**

### **How to use Master Pronunciation with LINC Five Learners**

Learners need to have mastered the skills described in previous LINC levels. They should be familiar with all the features of Pronunciation, Minimal Pairs, Speech Acts, and Master Tutor. This requires making choices in menus, using the recorder controls and navigating between parts of a section and back to the main menu. Be sure to point out the Help feature, which gives explanations simply and with graphics. Learners can become independent in their learning if they know how to use this valuable reference feature. In Master Tutor, the learner has an additional resource, in that he or she can hear an explanation of sounds in his or her own language, if it is available.

Learners can continue to practise Speech Acts. As mentioned in LINC Two, they deal with speaking in context, and are useful in helping learners to smoothly connect one utterance to another, open or close a conversation, and sequence sentences to ensure a coherent conversation. It is very easy to find a Speech Act that fits in with a theme in the Curriculum Guidelines.

In Speech Acts, suggest that learners start with the top menu option in an assigned topic, and on the Token Response screen work their way from left to right (from Token to Response to Next). Remind learners that before buttons in the Recorder Controls can be activated, they must highlight when the mouse pointer touches them. It sometimes takes a second for the previous command to finish before the next command can be started.

Assign specific sounds or themes, based on learner need and the vocabulary or LINC theme currently being studied. The Master Tutor section will be of help to learners who are having difficulty with specific sounds. The ELLIS Installation and Implementation Guide (which should be available at your site) suggests that the Master Tutor explanations are meant for teacher review, rather than teacher instruction, so we advise that they be recommended to individual learners based on their need.

Tongue Twisters are a fun way to try out pronunciation skills and to wind down a session in the lab. They are not recommended for beginning a session because it might be difficult to restore order after a few phrases like "She sells seashells by the seashore."

For learners to keep track of their work, prepare sheets that list sounds, minimal pair combinations, or Speech Acts themes that you assign for practice. Include sections for the learner to enter an example of the sound or conversation, and a self-assessment regarding whether the activity was easy or needs more practice.

# 5. ELLIS MASTER PRONUNCIATION

### **Curriculum-unit-related activities**

The following is a list of Speech Acts that relate to specific units in the LINC Five Curriculum Guidelines.

| Unit             | Topic                    | Speech Acts                                            |
|------------------|--------------------------|--------------------------------------------------------|
| Business         | Customer Service         | Getting Things Done: Offer suggestions.                |
|                  |                          | Social Interactions: Apologize, Make Excuses, Respond. |
|                  | Team building            | Social Interactions: Apologize, Make Excuses, Respond. |
|                  |                          | Dealing with Language Problems: Express                |
|                  |                          | disappointment.                                        |
|                  |                          | Getting Things Done: Offer suggestions.                |
| Canadian Culture | Celebrations             | <b>Conversing</b> : Say no tactfully.                  |
| & Society        |                          | Dealing with Language Problems: Express                |
|                  |                          | disappointment.                                        |
|                  |                          | Getting Things Done: Ask for information.              |
|                  | National Unity           | Conversing: Express Opinions.                          |
|                  | Social Issues            | Conversing: Express Opinions, Give and Accept          |
|                  |                          | Opinions.                                              |
| Canadian Law     | Business Law             | Getting Things Done: Ask for information.              |
|                  | Immigration Law          | Getting Things Done: Ask for information.              |
|                  |                          | Dealing with Language Problems: Reformulate what       |
|                  |                          | another said, Reformulate what you said.               |
|                  | Landlords & Tenants      | Dealing with Language Problems: Ask for Repetition,    |
|                  |                          | Reformulate what another said. Reformulate what you    |
|                  |                          | said.                                                  |
|                  | Counselling & Advocacy   | Getting Things Done: Ask for information.              |
|                  |                          | Dealing with Language Problems: Express                |
|                  |                          | disappointment.                                        |
|                  |                          | Getting Things Done: Offer suggestions.                |
| Community &      | Recreation Facilities &  | Getting Things Done: Ask for information.              |
| Government       | Community Centres        |                                                        |
| Services         |                          |                                                        |
|                  | Social Services          | Getting Things Done: Ask for Information, Help:        |
|                  |                          | Offer/Accept/Refuse.                                   |
| Education        | Education System in      | Getting Things Done: Offer suggestion.                 |
|                  | Ontario                  | Conversing: Agree and Disagree.                        |
|                  | Financial Assistance for | Getting Things Done: Ask for Information.              |
|                  | Students                 |                                                        |
|                  | Post-Secondary Education | Getting Things Done: Ask for Information, Leave and    |
|                  |                          | Take Phone Messages.                                   |
| Employment       | Employment Laws in       | Getting Things Done: Ask for Information, Offer        |
|                  | Ontario                  | suggestions.                                           |
|                  | Health & Safety          | Getting Things Done: Ask for Information.              |
|                  | Job Search               | Getting Things Done: Ask for Information.              |
|                  |                          | Dealing with Language Problems: Reformulate what       |
|                  |                          | another said.                                          |

# ELLIS MASTER PRONUNCIATION • 5

| Unit                    | Topic                       | Speech Acts                                                                              |
|-------------------------|-----------------------------|------------------------------------------------------------------------------------------|
| Finance &               | Bank Loans, Mortgages &     | Getting Things Done: Ask for Information.                                                |
| Banking                 | Investments                 |                                                                                          |
| C                       | Internet/Telephone          | Getting Things Done: Ask for Information.                                                |
|                         | Banking                     |                                                                                          |
|                         | Taxes in Canada             | Getting Things Done: Ask for Information.                                                |
| Global Issues           | International Human         | Dealing with Language Problems: Paraphrase,                                              |
|                         | Rights                      | Reformulate what another said, Reformulate what you said.                                |
|                         | Population                  | Getting Things Done: Offer Suggestions.                                                  |
|                         | 1                           | Conversing: Agree and Disagree, Disagree Politely.                                       |
| Health & Safety         | Health Care Practitioners   | Getting Things Done: Ask for Information, Offer                                          |
|                         |                             | Suggestions.                                                                             |
|                         | Fire Safety                 | Getting Things Done: Ask for Information, Offer                                          |
|                         |                             | Suggestions.                                                                             |
|                         | Modern Diseases             | <b>Conversing</b> : Give and Accept Opinions.                                            |
|                         |                             | Getting Things Done: Ask for Information.                                                |
| Relationships           | Conflict Resolution         | Social Interactions: Apologize, Make Excuses, Respond                                    |
|                         |                             | Dealing with Language Problems: Express                                                  |
|                         |                             | disappointment.                                                                          |
|                         |                             | Getting Things Done: Offer Suggestions.                                                  |
|                         | Senior Citizens             | Getting Things Done: Ask for Information, Offer                                          |
|                         |                             | Suggestions.                                                                             |
|                         | Professional Relationships  | Getting Things Done: Ask for Information, Offer                                          |
|                         |                             | Suggestions.                                                                             |
|                         |                             | Dealing with Language Problems: Paraphrase,                                              |
|                         |                             | Reformulate what another said, Reformulate what you said.                                |
| Travel & Transportation | Car Insurance               | Getting Things Done: Ask for Information.                                                |
|                         | Cities & Places of Interest | <b>Getting Things Done</b> : Ask for Information, Ask for Directions, Offer Suggestions. |

# 5.

## **ELLIS MASTER PRONUNCIATION**

|                 | Skills Checklist                                 | for Learners                                                                                      |
|-----------------|--------------------------------------------------|---------------------------------------------------------------------------------------------------|
| Skills<br>Level | Function                                         | How to                                                                                            |
| 1               | Open ELLIS Master Pronunciation                  | Click Start   Programs   ELLIS   Master Pronunciation.                                            |
| 1               | Log-in                                           | Type <b>1</b> , <b>2</b> , or <b>3</b> for the number of users at this session. Click <b>OK</b> . |
| 2               | Go to previous menu                              | Click Back.                                                                                       |
| 1               | Exit ELLIS Master Pronunciation                  | Click <b>Quit</b> .                                                                               |
| Mouse S         | skills                                           |                                                                                                   |
| 1               | Point                                            | Move mouse on screen until the desired area is highlighted.                                       |
| 1               | Click                                            | Press and release the left mouse button.                                                          |
| Help            |                                                  |                                                                                                   |
| 3               | Open Help                                        | Click?                                                                                            |
| 3               | Go to next page                                  | Click Next.                                                                                       |
| 3               | Go to previous page                              | Click <b>Back</b> .                                                                               |
| 3               | Go to Help menu                                  | Click Menu.                                                                                       |
| 3               | Close Help                                       | Click <b>Exit</b> .                                                                               |
| Pronunc         | iation                                           |                                                                                                   |
| 1               | Open Pronunciation                               | Click <b>Pronunciation</b> on the main menu.                                                      |
| 1               | Locate a sound                                   | Click Pronunciation   Vowels or Consonants 1 or 2   Sound.                                        |
| 1               | Hear words that contain the selected sound       | Click Hear ALL Words.                                                                             |
| 1               | Hear the sound produced by a male voice          | Click Male.                                                                                       |
| 1               | Hear the sound produced by a female voice        | Click <b>Female</b> .                                                                             |
| 1               | See/hear an animation of how the sound is formed | Click <b>X-ray</b> .                                                                              |
| 1               | See/hear a video of the sound                    | Click <b>Side</b> .                                                                               |

## **ELLIS MASTER PRONUNCIATION •**

| Skills<br>Level | Function                                                                | How to                                                                                                    |
|-----------------|-------------------------------------------------------------------------|----------------------------------------------------------------------------------------------------|
| 1               | Record sound and hear it                                                | Click Record Voice   Record Sound   Replay                                                                                                    |
|                 |                                                                         | Sound.                                                                                                    |
| 1               | Close Pronunciation                                                     | Click <b>Quit</b> .                                                                                                    |
| Minima          | al Pairs                                                                |                                                                                                    |
| 2               | Open Minimal Pairs                                                      | Click <b>Minimal Pairs</b> on the Main Menu.                                                                                                    |
| 2               | Open a random selection of exercises                                    | Click Minimal Pairs   Random Selection of any Pair.                                                                                                    |
| 2               | Open an activity for a specific language                                | Click Minimal Pairs   Native Language<br>Challenge   Language.                                                                                                    |
| 2               | Open an activity to practise specific sounds                            | Click Minimal Pairs   Personal Choice –<br>Consonants or Vowels   Sounds   Selection<br>Complete.                                                                                                    |
| 2               | Choose answer                                                           | Click a word.                                                                                                    |
| 2               | Go to next minimal pair                                                 | Click Next.                                                                                                    |
| 2               | Retry the question                                                      | Click Retry.                                                                                                    |
| 1               | Close Minimal Pairs                                                     | Click <b>Quit</b> .                                                                                                    |
| Speec<br>2      | h Acts<br>Open Speech Acts                                              | Click <b>Speech Acts</b> in the Main Menu.                                                                                                    |
| 2               | Practise a mini-dialogue                                                | Click <b>Speech Acts</b> in the Main Menu   a category   a topic   a phrase. Listen to the token. <b>Record</b> the token. <b>Compare</b> with Master Pronunciation. Click <b>Response</b> and repeat previous steps. |
| 2               | Record voice                                                            | Click Record.                                                                                                    |
| 2               | Compare voice to Master Pronunciation                                   | Click Compare.                                                                                                    |
| 2               | Listen to a response                                                    | Click Response.                                                                                                    |
| 2               | Go to next phrase                                                       | Click Next.                                                                                                    |
| 3               | Listen to token and response spoken by learner                          | Click U U Review button.                                                                                                    |
| 3               | Listen to token and response spoken by learner and Master Pronunciation | Click U M or M U Review button.                                                                                                    |
| 3               | Listen to token and response spoken by Master Pronunciation             | Click M M button.                                                                                                    |
|                 |                                                                         |                                                                                                    |

# 5.

# **ELLIS MASTER PRONUNCIATION**

| Skills<br>Level | Function                                          | How to                                                                                                    |
|-----------------|---------------------------------------------------|----------------------------------------------------------------------------------------------------|
| Maste           | r Tutor                                           |                                                                                                    |
| 4               | Open Master Tutor                                 | Click Master Tutor in the main menu.                                                                                                    |
| 4               | Hear and see text of an explanation of a sound    | Click <b>Master Tutor</b> in the main menu category of sound individual sound <b>Master Instructor</b> icon (on the top right of the X-ray image). |
| 4               | Hear a woman pronounce the sound                  | Click 👖                                                                                                    |
| 4               | Hear a man pronounce the sound                    | Click                                                                                                    |
| 4               | Record voice and hear it                          | Click Microphone icon   Record   Replay.                                                                                                    |
| 4               | Compare voice to Master Instructor                | Click Compare.                                                                                                    |
| 4               | Choose a language explanation                     | Click <b>Friend</b> a language <b>Quit</b> .                                                                                                    |
| 4               | Hear an explanation of a sound in native language | Click the <b>Friend</b> icon at the bottom of the screen.                                                                                          |
| 4               | Close Master Tutor                                | Click <b>Quit</b> .                                                                                                    |

### **Tongue Twisters**

| 5 | Open Tongue Twisters                  | Click <b>Tongue Twisters</b> on the main menu.                    |
|---|---------------------------------------|-------------------------------------------------------------------|
| 5 | Open phrases selected by letter       | Click Tongue Twisters   Select by letters   a letter.             |
| 5 | Open phrases selected by sound        | Click <b>Tongue Twisters</b>   <b>Select by sounds</b>   a sound. |
| 5 | Open a random selection of phrases    | Click Tongue Twisters Random selection.                           |
| 5 | Record phrase and hear it             | Click Record Replay.                                              |
| 5 | Hear phrase again                     | Click <b>Hear Twister</b> .                                       |
| 5 | Compare voice to Master Pronunciation | Click Compare.                                                    |
| 5 | Hear next phrase                      | Click Next.                                                       |
| 5 | Close Tongue Twisters                 | Click <b>Quit</b> .                                               |